# **BAB V**

# **IMPLEMENTASI DAN PENGUJIAN SISTEM**

### **5.1 IMPLEMENTASI PROGRAM**

Implementasi program digunakan untuk menerapkan perancangan program yang dibuat sesuai dengan sistem yang telah dirancang. Implementasi memandukan dengan rancangan basis data menggunakan *database* MySQL, rancangan antar muka baik rancangan input ataupun rancangan output dan algoritma program menggunakan bahasa pemograman PHP menjadi satu kesatuan yang berfungsi sebagai media mengolahan data serta dijalakan menggunakan *browser* seperti *firefox, chorme* ataupun *browser* lainnya Adapun implementasi program untuk sistem pendukung keputusan penentuan jurusan pada SMA Negeri 1 Tanjung Jabung Timur Jambi, dapat dijabarkan, yaitu :

1. Halaman *Login*

Halaman *login* menampilkan *form* yang berisikan kolom nama admin dan *password,* dan tahun ajaran yang diisi untuk dapat masuk ke halaman utama. Gambar 5.1 *form login* merupakan hasil implementasi dari rancangan pada Gambar 4.23.

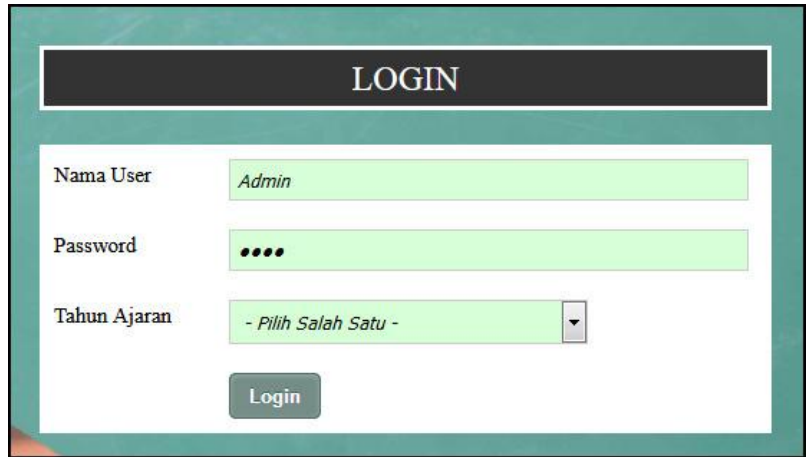

**Gambar 5.1** *Login*

2. Halaman Input Data user

Halaman input data user merupakan halaman yang menampilkan kolom nama user, alamat lengkap, email, telepon / hp dan status yang digunakan untuk menambah data user pada sistem. Gambar 5.2 input data user merupakan hasil implementasi dari rancangan pada Gambar 4.24.

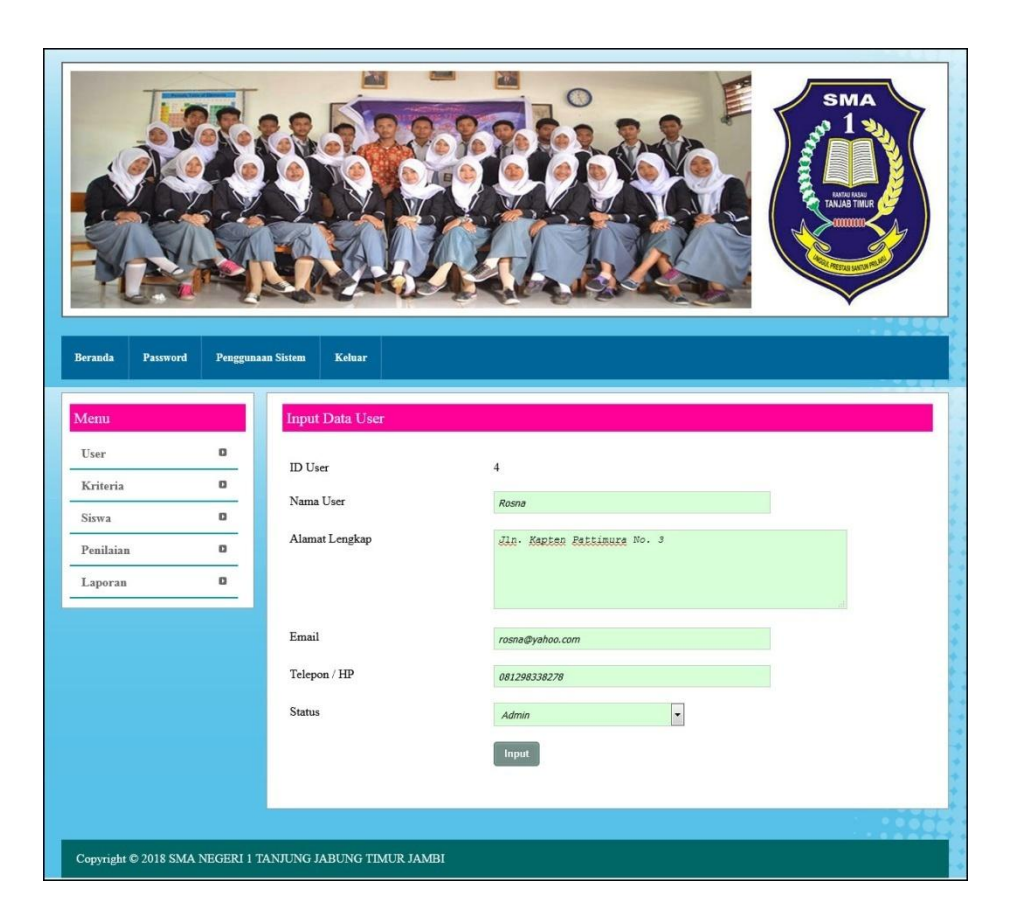

**Gambar 5.2 Input Data User**

3. Halaman Input Data Siswa

Halaman input data siswa merupakan halaman yang menampilkan kolom nama siswa, alamat lengkap, email, telepon / hp dan jurusan dipilih yang digunakan untuk menambah data siswa pada sistem. Gambar 5.3 input data siswa merupakan hasil implementasi dari rancangan pada Gambar 4.25.

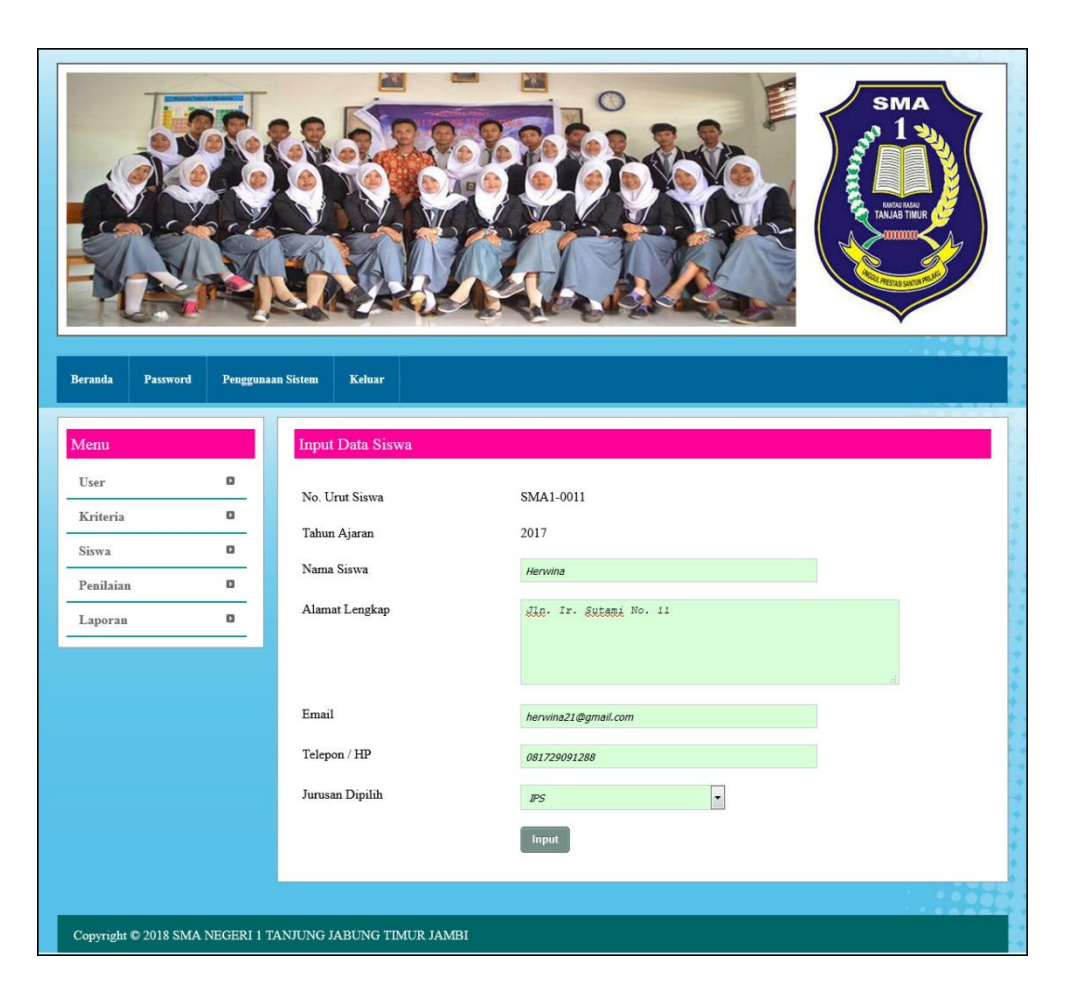

**Gambar 5.3 Input Data Siswa**

### 4. Halaman Input Data Kriteria

Halaman input data kriteria merupakan halaman yang menampilkan kolom nama kriteria, bobot nilai dan jenis yang digunakan untuk menambah data kriteria pada sistem. Gambar 5.4 input data kriteria merupakan hasil implementasi dari rancangan pada Gambar 4.26.

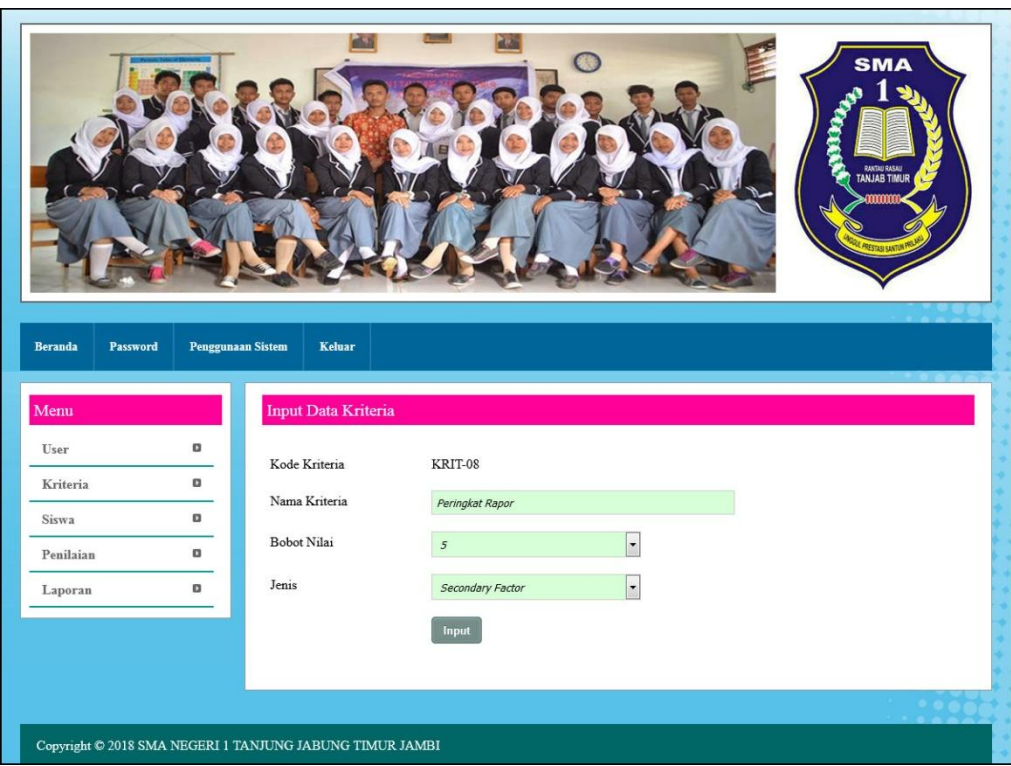

**Gambar 5.4 Input Data Kriteria**

5. Halaman Input Data Detail Kriteria

Halaman input data detail kriteria merupakan halaman yang menampilkan kolom nama kriteria, nama detail kriteria, dan nilai detail kriteria yang digunakan untuk menambah data sub kriteria pada sistem. Gambar 5.5 input data detail kriteria merupakan hasil implementasi dari rancangan pada Gambar 4.27.

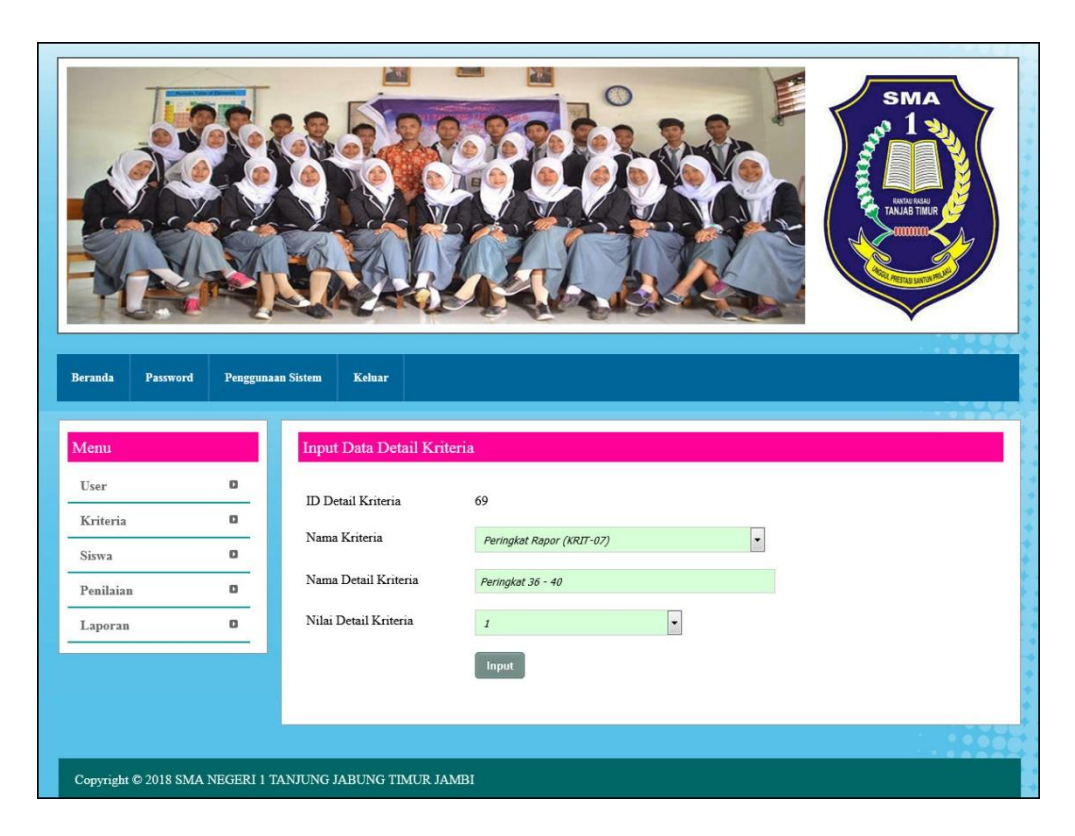

**Gambar 5.5 Input Data Detail Kriteria**

6. Halaman Input Data Penilaian

Halaman input data penilaian menampilkan kolom penilaian berdasarkan kriteria yang digunakan untuk menambah data penilaian siswa berdasarkan kriteria yang digunakan. Gambar 5.6 input data penilaian merupakan hasil implementasi dari rancangan pada Gambar 4.28.

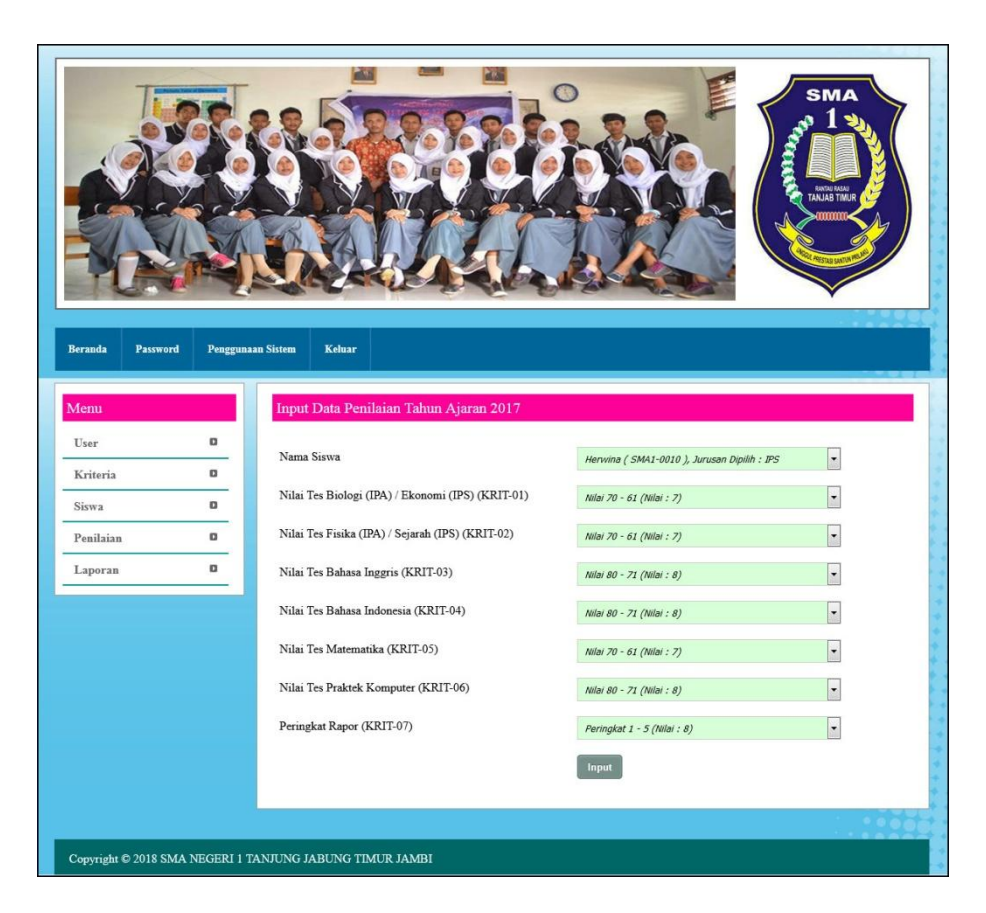

**Gambar 5.6 Input Data Penilaian**

7. Halaman Tabel Data User

Halaman tabel data user menampilkan data user yang telah dinput oleh pengguna sistem serta terdapat opsi untuk mengubah dan menghapus data admin pada sistem. Gambar 5.7 tabel data user merupakan hasil implementasi dari rancangan pada Gambar 4.29.

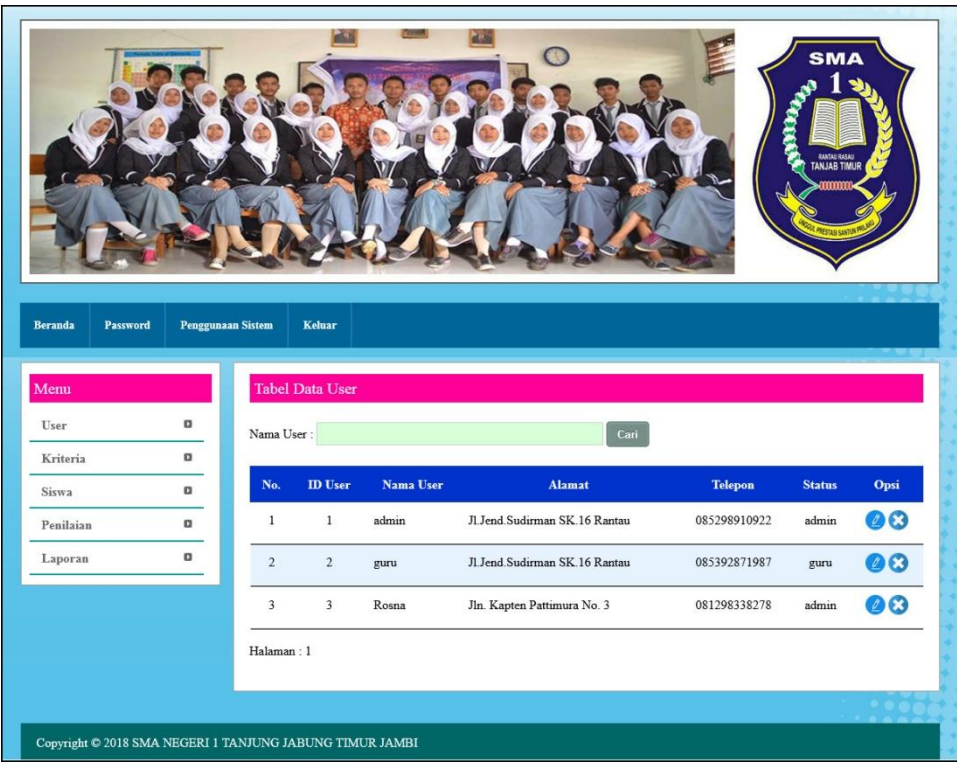

**Gambar 5.7 Tabel Data User**

8. Halaman Tabel Data Siswa

Halaman tabel data siswa menampilkan data siswa yang telah dinput oleh pengguna sistem serta terdapat opsi untuk mengubah dan menghapus data siswa pada sistem. Gambar 5.8 tabel data siswa merupakan hasil implementasi dari rancangan pada Gambar 4.30.

| Beranda<br>Password | Penggunaan Sistem |                         | Keluar           |                                    |                                           |              |                          |              |
|---------------------|-------------------|-------------------------|------------------|------------------------------------|-------------------------------------------|--------------|--------------------------|--------------|
| Menu                |                   |                         |                  | Tabel Data Siswa Tahun Ajaran 2017 |                                           |              |                          |              |
| User                | o                 | Nama Siswa:             |                  |                                    |                                           | Cari         |                          |              |
| Kriteria<br>Siswa   | o<br>o            | No.                     | No. Urut         | Nama Siswa                         | <b>Alamat</b>                             | Telepon      | Email                    | Opsi         |
| Penilaian           | o                 | 1                       | SMA1-0001        | Regina<br>(IPA)                    | Jln. Raden Wijaya                         | 081289006767 | regina21@gmail.com       | မိ           |
| Laporan             | $\Box$            | $\overline{c}$          | SMA1-0002        | Andre<br>Wijaya<br>(IPA)           | Jln. Jendral Sudirman No. 8               | 085799192999 | andre.wijaya21@gmail.com | မ္မ          |
|                     |                   | $\overline{\mathbf{3}}$ | SMA1-0003        | Yessi<br>(IPA)                     | Jln. Orang Kaya Hitam No.<br>21           | 085789110911 | yessi@yahoo.com          |              |
|                     |                   | $\frac{1}{2}$           | SMA1-0004        | Jessica<br>(IPS)                   | Jln. WR. Supratman No. 3                  | 081289891922 | jessica@gmail.com        | <b>80 80</b> |
|                     |                   | $\overline{5}$          | SMA1-0005        | Liani<br>Septiani<br>(IPS)         | Jln. Mangkurat No. 23                     | 085719229811 | liani.sep@gmail.com      | ႙ၟ           |
|                     |                   | 6                       | SMA1-0006        | David<br>Edison<br>(IPA)           | Jln. Kol. M Taher No. 32                  | 081293829811 | dave88@gmail.com         | ႙            |
|                     |                   | $\overline{7}$          | SMA1-0007        | Herlina<br>(IPA)                   | Jln. Jendral Sudirman No. 72 081276920191 |              | herlina.21@gmail.com     | 8            |
|                     |                   | 8                       | <b>SMA1-0008</b> | Owen<br>(IPS)                      | Jln. Orang Kayo Pingai No.<br>22          | 085308119288 | owen27@yahoo.com         | 8            |
|                     |                   | $\overline{9}$          | SMA1-0009        | Rina<br>(IPS)                      | Jln. Kol. Abunjani No. 30a                | 081920339288 | rina4929@yahoo.com       |              |
|                     |                   | 10                      | SMA1-0010        | Herwina<br>(IPS)                   | Jln. Ir. Sutami No. 11                    | 081729091288 | herwina21@gmail.com      | <b>80 80</b> |
|                     |                   | Halaman: 1              |                  |                                    |                                           |              |                          |              |
|                     |                   |                         |                  |                                    |                                           |              |                          |              |

**Gambar 5.8 Tabel Data Siswa**

9. Halaman Tabel Data Kriteria

Halaman tabel data kriteria menampilkan data kriteria yang telah dinput oleh pengguna sistem serta terdapat opsi untuk mengubah dan menghapus data kriteria pada sistem. Gambar 5.9 tabel data kriteria merupakan hasil implementasi dari rancangan pada Gambar 4.31.

| <b>Beranda</b><br>Password                               | <b>Penggunaan Sistem</b> |                         | Keluar                     |                                         |                    | <b><i>DANTAU RASAU</i></b><br>TANJAB TIMUR |      |
|----------------------------------------------------------|--------------------------|-------------------------|----------------------------|-----------------------------------------|--------------------|--------------------------------------------|------|
| Menu<br>User<br>Kriteria                                 | o<br>$\alpha$            | Nama Kriteria:          | <b>Tabel Data Kriteria</b> |                                         | Cari               |                                            |      |
| Siswa                                                    | $\Omega$                 | No.                     | <b>Kode Kriteria</b>       | Nama Kriteria                           | <b>Bobot Nilai</b> | Jenis                                      | Opsi |
| Penilaian                                                | $\Omega$                 | $\mathbf{1}$            | KRIT-01                    | Nilai Tes Biologi (IPA) / Ekonomi (IPS) | 8                  | Core Factor                                | 00   |
| Laporan                                                  | $\Box$                   | $\overline{2}$          | <b>KRIT-02</b>             | Nilai Tes Fisika (IPA) / Sejarah (IPS)  | 8                  | Core Factor                                | 00   |
|                                                          |                          | $\overline{\mathbf{3}}$ | KRIT-03                    | Nilai Tes Bahasa Inggris                | 6                  | Core Factor                                | 00   |
|                                                          |                          | $\overline{4}$          | KRIT-04                    | Nilai Tes Bahasa Indonesia              | 6                  | Core Factor                                | 00   |
|                                                          |                          | 5                       | KRIT-05                    | Nilai Tes Matematika                    | $\overline{7}$     | Core Factor                                | 00   |
|                                                          |                          | 6                       | <b>KRIT-06</b>             | Nilai Tes Praktek Komputer              | $\overline{4}$     | Secondary Factor                           | 03   |
|                                                          |                          | $\overline{7}$          | KRIT-07                    | Peringkat Rapor                         | 5                  | Secondary Factor                           | 03   |
|                                                          |                          | Halaman: 1              |                            |                                         |                    |                                            |      |
|                                                          |                          |                         |                            |                                         |                    |                                            |      |
| Copyright © 2018 SMA NEGERI 1 TANJUNG JABUNG TIMUR JAMBI |                          |                         |                            |                                         |                    |                                            |      |

**Gambar 5.9 Tabel Data Kriteria**

# 10. Halaman Tabel Data Detail Kriteria

Halaman tabel data detail kriteria menampilkan data detail kriteria yang telah dinput oleh pengguna sistem serta terdapat opsi untuk mengubah dan menghapus data detail kriteria pada sistem. Gambar 5.10 tabel data detail kriteria merupakan hasil implementasi dari rancangan pada Gambar 4.32.

| <b>Beranda</b><br>Password<br>Menu                       | <b>Penggunaan Sistem</b> | Keluar                    | Tabel Data Detail Kriteria Nilai Tes Biologi (IPA) / Ekonomi (IPS) |                          | <b>SMA</b><br>SANTAL RASAJ<br>TANJAB TIMUR |
|----------------------------------------------------------|--------------------------|---------------------------|--------------------------------------------------------------------|--------------------------|--------------------------------------------|
| o<br>User                                                | $_{\rm No}$              | <b>ID Detail Kriteria</b> | Nama Detail Kriteria                                               | Nilai Detail Kriteria    | Opsi                                       |
| o<br>Kriteria                                            | $\,1$                    | $\,$ 1                    | Nilai 100 - 91                                                     | $10$                     | 00                                         |
| o<br>Siswa<br>o<br>Penilaian                             | $\sqrt{2}$               | $\overline{2}$            | Nilai 90 - 81                                                      | $\overline{9}$           | 00                                         |
| o<br>Laporan                                             | $\mathfrak z$            | 3                         | Nilai 80 - 71                                                      | $\,$ 8 $\,$              | 00                                         |
|                                                          | $\overline{4}$           | $\overline{4}$            | Nilai 70 - 61                                                      | $\overline{\mathcal{I}}$ | 03                                         |
|                                                          | 5                        | 5                         | Nilai 60 - 51                                                      | $6\phantom{.}6$          | 00                                         |
|                                                          | 6                        | $6\overline{6}$           | Nilai 50 - 41                                                      | 5                        | 03                                         |
|                                                          | 7                        | $\tau$                    | Nilai 40 - 31                                                      | $\overline{4}$           | 03                                         |
|                                                          | $\,$ 8 $\,$              | $\,$ 8 $\,$               | Nilai 30 - 21                                                      | $\overline{\mathbf{3}}$  | 00                                         |
|                                                          |                          |                           |                                                                    |                          |                                            |
|                                                          | 9                        | 9                         | Nilai 20 - 11                                                      | $\,2$                    | 00                                         |
|                                                          | 10                       | 10                        | Nilai 10 - 0                                                       | $\,1$                    | 00                                         |
|                                                          |                          |                           |                                                                    |                          |                                            |
| Copyright © 2018 SMA NEGERI 1 TANJUNG JABUNG TIMUR JAMBI |                          |                           |                                                                    |                          |                                            |

**Gambar 5.10 Tabel Data Detail Kriteria**

# 11. Halaman Tabel Data Penilaian

Halaman tabel data penilaian menampilkan data penilaian siswa berdasarkan tahun yang telah dinput oleh pengguna sistem serta terdapat opsi untuk mengubah data penilaian siswa pada sistem. Gambar 5.11 tabel data penilaian merupakan hasil implementasi dari rancangan pada Gambar 4.33.

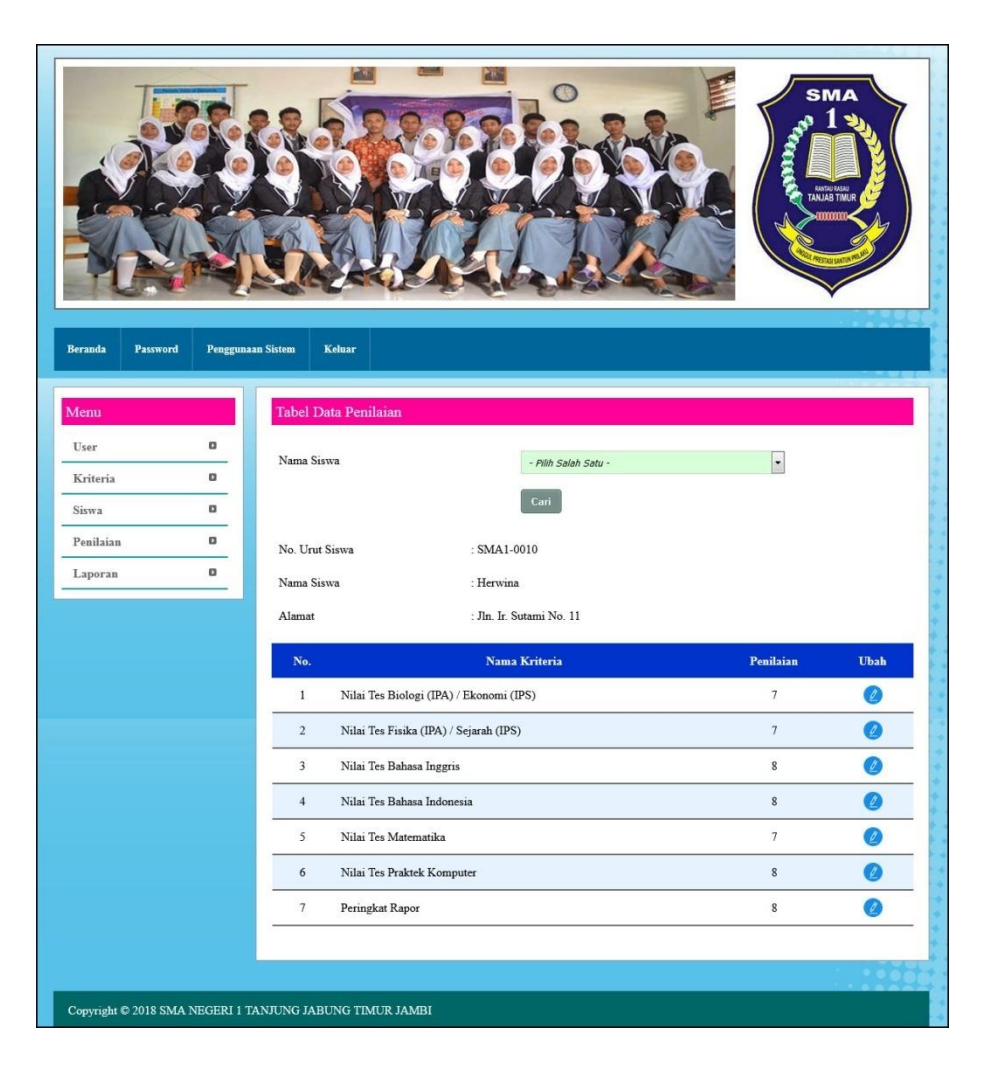

**Gambar 5.11 Tabel Data Penilaian**

### 12. Halaman Melihat Penentuan Jurusan

Halaman melihat penentuan jurusan menampilkan data perhitungan penilaian siswa berdasarkan kriteria yang digunakan dengan metode *profile matching* dan menampilkan hasil akhir siswa untuk penentuan jurusan. Gambar 5.12 melihat penentuan jurusan merupakan hasil implementasi dari rancangan pada Gambar 4.34.

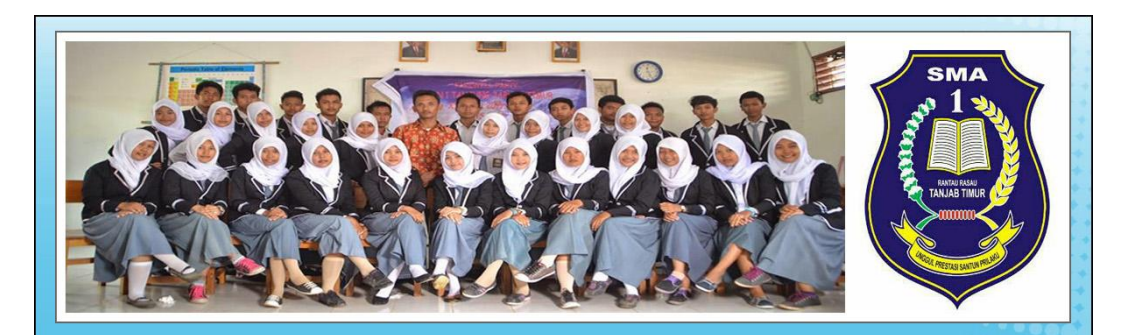

### Penggunaan Sistem **Keluar** Password Beranda

### $M$ enu Hasil Penentuan Jurusan Tahun Ajaran 2017  $_{\rm User}$  $\hbox{\bf o}$ .<br>Nilai Tes **Nilai Tes** Kriteria  $\hbox{\bf u}$ Biologi **Nilai Tes Nilai Tes** Fisika .<br>Nilai Tes **Nilai Tes** Peringkat  $(\mathbf{IPA})$  /  $(\text{IPA})$  / Bahasa Bahasa Praktek Rapor<br>(KRIT-07) Matematika Siswa  $\Box$ No. Urut Nama Ekonomi Sejarah Inggris Indonesia Komputer No. (KRIT-05)  $(IPS)$  $(KRIT-06)$ Siswa Siswa  $(TPS)$  $(KRIT-03)$  $(KRIT-04)$  $\blacksquare$ Penilaian  $(Core$ (Secondary (Core<br>Factor) (Core<br>Factor)  $(KRIT-01)$  $(KRIT-02)$ (Secondary Factor) Factor) (Core<br>Factor) (Core<br>Factor) Factor)  $\hbox{\bf u}$ Laporan  $\overline{7}$ SMA1-0001 Regina  $\overline{\mathbf{8}}$  $\overline{\mathbf{8}}$  $\overline{9}$  $\overline{4}$  $\overline{1}$  $\overline{1}$  $6\overline{6}$  $\overline{a}$ SMA1-0002  $A<sub>ndre</sub>$  $\overline{\tau}$  $\overline{5}$  $\overline{\mathbf{8}}$  $\overline{\phantom{a}}$  $\overline{9}$  $\,$  8  $\,$  $\overline{5}$ Wijaya  $\overline{\mathbf{3}}$ SMA1-0003 Yessi  $\overline{9}$ 10  $\overline{\mathbf{8}}$  $\bf 8$  $\overline{\mathbf{7}}$  $6\overline{6}$  $\,1$  $\overline{4}$ SMA1-0004 Jessica  $\overline{5}$  $\overline{6}$  $\bar{7}$  $\overline{6}$  $\overline{9}$  $\overline{6}$  $\bar{1}$ ł.  $\overline{5}$  $\text{SMA1-0005}$  Liani  $\overline{9}$  $\overline{9}$  $\overline{9}$  $\bf{8}$  $\overline{\mathfrak{z}}$  $\sqrt{6}$  $\,1$ Septiani  $\textbf{SMA1-0006} \quad \textbf{David}$  $\overline{7}$ 9  $\,$  8  $\,$  $\overline{9}$  $\boldsymbol{8}$  $\overline{7}$  $\overline{\mathbf{5}}$  $\overline{6}$ Edison  $\overline{7}$ SMA1-0007 Herlina  $\overline{9}$  $\overline{\mathcal{I}}$  $\overline{9}$  $\overline{7}$  $\overline{6}$  $\overline{7}$  $\overline{1}$  $\overline{9}$  $\overline{8}$  $\overline{5}$  $\overline{\mathbf{8}}$ SMA1-0008 Owen  $\overline{9}$  $10$  $\overline{\mathbf{8}}$  $\overline{\mathbf{8}}$  $\bf 8$  $\overline{\tau}$  $\sqrt{6}$  $\bf 8$  $\,$  8  $\,$  $\mathbf{I}$  $\boldsymbol{9}$  $\text{SMA1-0009}$   $\,$  Rina  $\sqrt{2}$  $10\,$  $\text{SMA1-0010}$  Herwina  $\bar{\tau}$  $\tau$  $\,$  8  $\,$  $\,$  8  $\,$  $\overline{\tau}$  $\overline{\mathbf{8}}$  $\,$  8  $\,$ Profil Jabatan

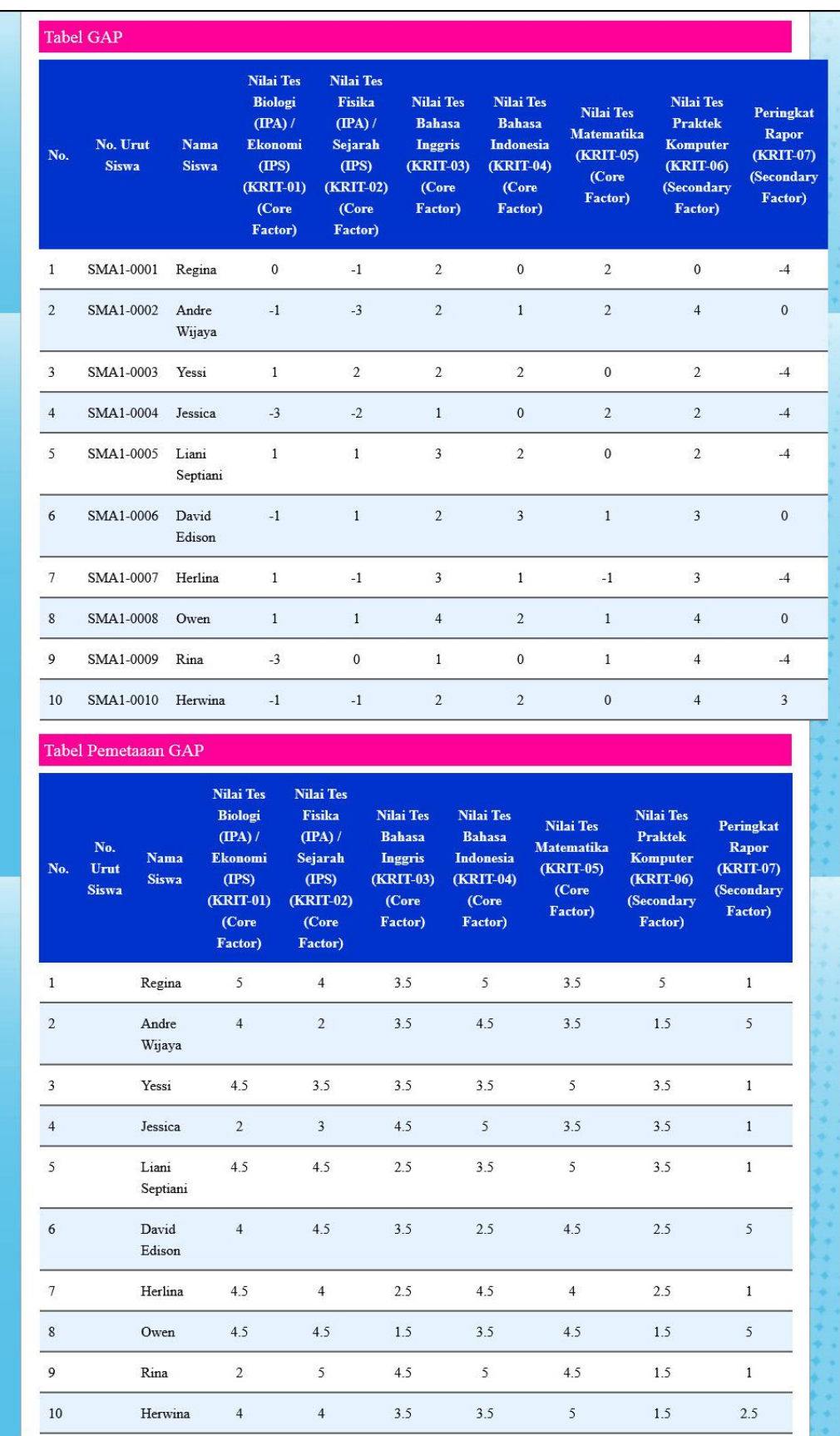

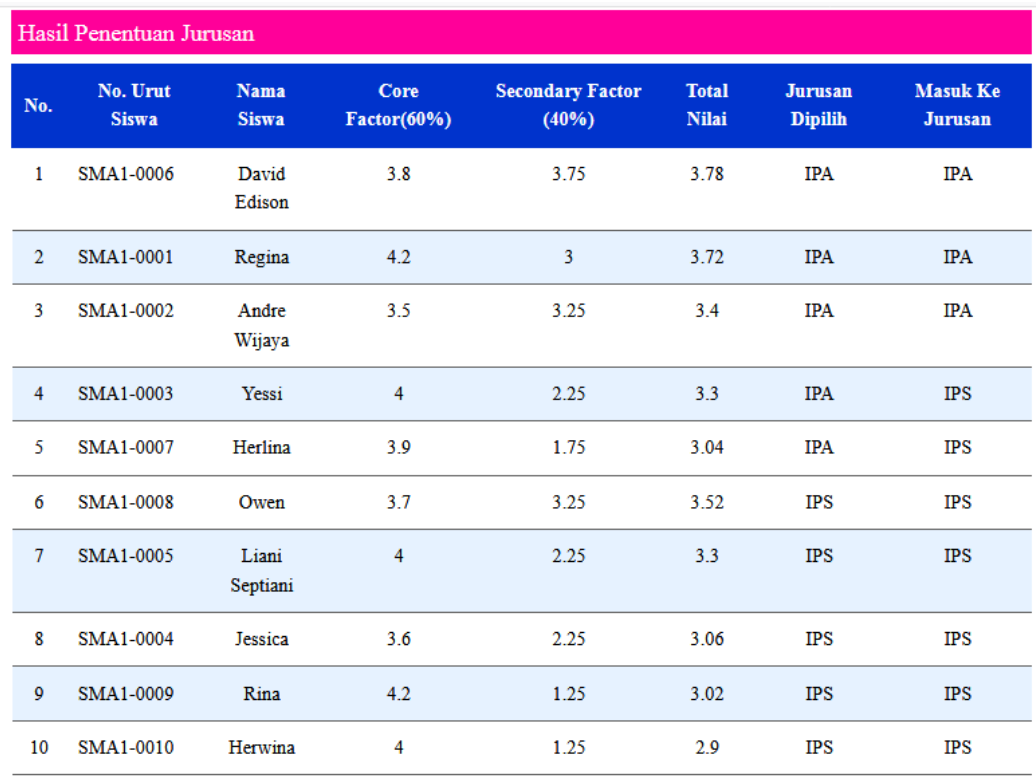

**Gambar 5.12 Melihat Penentuan Jurusan**

### **5.2 IMPLEMENTASI RANCANGAN STRUKTUR DATA**

Implementasi rancanngan struktur data digunakan untuk menerapkan perancangan tabel struktur data yang ada di dalam *database* MySQL. Adapun implementasi rancangan tabel pada UD. Cakra Motor Jambi dapat dijabarkan, antara lain :

### 1. Tabel Siswa

Tabel siswa digunakan untuk menyimpan data siswa ke *database*. Gambar 5.13 merupakan hasil implementasi dari rancangan tabel siswa pada tabel 4.19.

|        | <b>Browse</b> | Structure           | $\mathbb{R}$ SQL<br>Search | <b>Wilnsert</b>   | <b>III Export</b> | <b>Hilmport</b> | <b><i>SE</i></b> Operations |   |   |        | <b>Im</b> Empty         |                | <b>X</b> Drop           |
|--------|---------------|---------------------|----------------------------|-------------------|-------------------|-----------------|-----------------------------|---|---|--------|-------------------------|----------------|-------------------------|
|        | Field         | <b>Type</b>         | Collation                  | <b>Attributes</b> | Null              | Default Extra   |                             |   |   | Action |                         |                |                         |
|        | nourutsiswa   | char(9)             | latin1 swedish ci          |                   | <b>No</b>         |                 | IE                          | P | X | n      | 可                       | $\mathbb{R}$   | $\overline{\mathbf{r}}$ |
| F      | namasiswa     | varchar(30)         | latin1 swedish ci          |                   | No                |                 | E                           |   | X | 稲      | 厕                       | $\mathbb{R}^2$ | $\overline{\mathbf{r}}$ |
| Æ      | alamat        | text                | latin1 swedish ci          |                   | N <sub>o</sub>    |                 | IE                          |   | X | 膌      | 可                       | <b>I</b>       | $\overline{\mathbf{r}}$ |
| F      | email         | varchar(30)         | latin1 swedish ci          |                   | <b>No</b>         |                 | 肩                           |   | X | 嵧      | IJ                      | $\mathbb{R}^2$ | $\overline{\mathbf{r}}$ |
| 同      | telp          | varchar(12)         | latin1 swedish ci          |                   | <b>No</b>         |                 | 肩                           |   | X | IÑ     | $\overline{\mathbf{u}}$ | <b>IV</b>      | $\overline{\mathbf{r}}$ |
| $\Box$ | tahunajaran   | int(4)              |                            |                   | No                |                 | 肩                           | Í | X | 阍      | $\overline{\mathbf{u}}$ | <b>I</b>       | $\overline{\mathbf{m}}$ |
|        | jurusan       | $\text{varchar}(3)$ | latin1 swedish ci          |                   | No                |                 | IE                          | P | X | R      | 帀                       | <b>I</b>       | $\overline{\mathbf{r}}$ |

**Gambar 5.13 Tabel Siswa**

2. Tabel User

Tabel user digunakan untuk menyimpan data user ke *database*. Gambar 5.14 merupakan hasil implementasi dari rancangan tabel user pada tabel 4.20.

|   | <b>Browse</b> | Structure      | $\mathbb{R}$ SQL<br>Search | <b>Ednsert</b>    | <b>III Export</b> |               | <b>iiii</b> lmport |           |               | <b>% Operations</b> |              | <b>Im</b> Empty         |                | $\boxtimes$ Drop        |
|---|---------------|----------------|----------------------------|-------------------|-------------------|---------------|--------------------|-----------|---------------|---------------------|--------------|-------------------------|----------------|-------------------------|
|   | <b>Field</b>  | <b>Type</b>    | Collation                  | <b>Attributes</b> | <b>Null</b>       | Default Extra |                    |           |               |                     | Action       |                         |                |                         |
| Г | iduser        | int(3)         |                            |                   | <b>No</b>         |               |                    | 肩         | $\mathscr{P}$ | X                   | m            | 可                       | 哹              | $\overline{\mathbf{r}}$ |
| F | namauser      | varchar(30)    | latin1 swedish ci          |                   | <b>No</b>         |               |                    | <b>IE</b> | $\mathscr{D}$ | X                   | $\mathbb{R}$ | 可                       | $\mathbb{R}^2$ | $\mathbf{r}$            |
| Г | password      | varchar(20)    | latin1 swedish ci          |                   | <b>No</b>         |               |                    | E         |               | ×                   | 阍            | $\overline{\mathbf{u}}$ | <b>I</b>       | $\overline{\mathbf{r}}$ |
| F | alamat        | text           | latin1 swedish ci          |                   | No                |               |                    | E         |               | X                   | 嚼            | iu                      | 暖              | $\overline{1}$          |
| F | email         | varchar(30)    | latin1 swedish ci          |                   | <b>No</b>         |               |                    | E         | Í             | Х                   | 阍            | 河                       | $\mathbb{R}^2$ | $\overline{\mathbf{r}}$ |
| F | telp          | varchar(12)    | latin1 swedish ci          |                   | <b>No</b>         |               |                    | 肩         | $\mathscr{P}$ | X                   | 阍            | $\overline{u}$          | $\mathbb{R}^2$ | $\overline{\mathbf{r}}$ |
| F | tanda         | varchar $(15)$ | latin1 swedish ci          |                   | <b>No</b>         |               |                    | IE        | P             | X                   | 解            | $\overline{\mathbf{u}}$ | 彨              | $\overline{\mathbf{r}}$ |

**Gambar 5.14 Tabel User**

# 3. Tabel Kriteria

Tabel kriteria digunakan untuk menyimpan data kriteria ke *database*. Gambar

- 5.15 merupakan hasil implementasi dari rancangan tabel kriteria pada tabel
- 4.21.

| <b>In</b> Structure<br><b>Browse</b> | <b>热 SQL</b> | Search            | $\frac{1}{2}$ insert | <b>III</b> Export | <b>i</b> lmport | <b>% Operations</b> |               |                   | <b>The Empty</b> |                         |          | $\boxtimes$ Drop        |
|--------------------------------------|--------------|-------------------|----------------------|-------------------|-----------------|---------------------|---------------|-------------------|------------------|-------------------------|----------|-------------------------|
| Field                                | <b>Type</b>  | Collation         | <b>Attributes</b>    | <b>Null</b>       | Default Extra   |                     |               |                   | <b>Action</b>    |                         |          |                         |
| kdkriteria                           | char(7)      | latin1 swedish ci |                      | No                |                 | IE                  | Ø             | $\mathbf{\times}$ | 鬸                | 西                       | <b>I</b> | $\overline{\mathbf{r}}$ |
| namakriteria                         | varchar(50)  | latin1 swedish ci |                      | No                |                 | 旧                   | Í             | $\times$          | n                | 西                       | <b>I</b> | $\overline{\mathbf{r}}$ |
| bobot                                | int(2)       |                   |                      | No                |                 | IE                  |               | $\times$          | m                | Ū                       | <b>I</b> | $ \mathbf{r} $          |
| jenis                                | varchar(16)  | latin1 swedish ci |                      | No                |                 | E                   | $\mathscr{D}$ | $\times$          | R                | $\overline{\mathbf{u}}$ | 眵        | $\overline{\textbf{h}}$ |

**Gambar 5.15 Tabel Kriteria**

4. Tabel DetailKriteria

Tabel detailkriteria digunakan untuk menyimpan data sub kriteria ke *database*. Gambar 5.16 merupakan hasil implementasi dari rancangan tabel detailkriteria pada tabel 4.22.

|   | <b>Structure</b><br><b>Browse</b> | $37$ SQL       | <b>OSearch</b>    | <b>Filmsert</b> | <b>III Export</b> |             | <b>in</b> Import | <b>% Operations</b> |           |               | <b>F</b> Empty        |                | $\boxtimes$ Drop |                  |                         |
|---|-----------------------------------|----------------|-------------------|-----------------|-------------------|-------------|------------------|---------------------|-----------|---------------|-----------------------|----------------|------------------|------------------|-------------------------|
|   | Field                             | <b>Type</b>    | Collation         |                 | <b>Attributes</b> | <b>Null</b> | Default Extra    |                     |           |               |                       | <b>Action</b>  |                  |                  |                         |
|   | iddetailkriteria                  | int(5)         |                   |                 |                   | No          |                  |                     | E         | Í             | X                     | $\mathbb{R}$   | п                | $\mathbb{R}^2$   | $\overline{\pi}$        |
| г | kdkriteria                        | char(7)        | latin1 swedish ci |                 |                   | <b>No</b>   |                  |                     | IE        | $\mathscr{P}$ | $\boldsymbol{\times}$ | $\blacksquare$ | Ū                | $\triangleright$ | $\overline{\mathbf{r}}$ |
|   | namadetailkriteria                | varchar $(30)$ | latin1 swedish ci |                 |                   | No          |                  |                     | <b>IE</b> | I             | $\boldsymbol{\times}$ | 酩              | IJ               | P                | $\overline{\mathbf{r}}$ |
| m | nilaidetailkriteria               | int(2)         |                   |                 |                   | No          |                  |                     | IE        | $\mathscr{P}$ | $\times$              | R              | IJ               | $\mathbb F$      | $\overline{\text{m}}$   |

**Gambar 5.16 Tabel DetailKriteria**

5. Tabel Penilaian

Tabel penilaian digunakan untuk menyimpan data penilaian siswa ke *database*. Gambar 5.17 merupakan hasil implementasi dari rancangan tabel penilaian pada tabel 4.23.

| <b>Browse</b> | in Structure | Search<br>$\mathbb{R}$ SQL | <b>Filmsert</b>   |                | <b>III Export</b> | <b>Hilmport</b> |           |               | <b>% Operations</b>   |               | <b>The Empty</b> |                | $\boxtimes$ Drop          |
|---------------|--------------|----------------------------|-------------------|----------------|-------------------|-----------------|-----------|---------------|-----------------------|---------------|------------------|----------------|---------------------------|
| Field         | <b>Type</b>  | Collation                  | <b>Attributes</b> | <b>Null</b>    | Default Extra     |                 |           |               |                       | <b>Action</b> |                  |                |                           |
| idpenilaian   | int(3)       |                            |                   | N <sub>o</sub> |                   |                 | <b>IE</b> | $\mathscr{P}$ | 'Х                    | 酾             | 西                | $\mathbb{R}^2$ | $\overline{\mathrm{H}}$   |
| nourutsiswa   | char(9)      | latin1 swedish ci          |                   | N <sub>o</sub> |                   |                 | <b>IE</b> | $\mathscr{P}$ | $\times$              | 稲             | π                | <b>I</b>       | $\overline{\mathbf{r}}$   |
| kdkriteria    | char(7)      | latin1 swedish ci          |                   | No             |                   |                 | <b>IE</b> | $\mathscr{P}$ | $\mathsf{x}$          | 齠             | IJ               | 眵              | $\overline{\mathbf{r}}$   |
| nilai         | int(2)       |                            |                   | No             |                   |                 | 帽         | Í             | $\times$              | 阍             | 可                | M              | $\overline{\mathbf{u}}$   |
| tahun         | int(4)       |                            |                   | No             |                   |                 | 膻         | $\mathscr{D}$ | $\boldsymbol{\times}$ | 鬸             | Ū                | 哹              | $ \overline{\mathbf{r}} $ |

**Gambar 5.17 Tabel Penilaian**

### **5.3 PENGUJIAN**

Uji coba dilakukan pada komputer milik penulis, yang telah disebutkan speksifikasinya pada bab sebelumnya. Adapun kebutuhan perangkat keras dan perangkat lunak minimal komputer yang dimiliki agar sistem dapat berjalan secara optimal adalah:

- 1. Satu unit laptop acer dengan spesifikasi *Harddisk* 500 GB, *processor* Core i3 @ 2,27 Ghz, VGA 2GB, dan RAM 2 GB
- 2. *Mouse* dan *Keyboard*
- 3. Printer Epson L210

Pada tahap ini dilakukan pengujian menggunakan metode *black box* dimana penulis melakukan pengecekan hasil keluaran dari aplikasi dan apabila hasil keluar tidak sesuai atau terjadi kesalahan maka penulis melakukan pengujian agar hasil keluar dari aplikasi sesuai dengan hasil yang diharapkan. Untuk lebih jelasnya dapat dapat dilihat sebagai berikut :

**Tabel 5.1 Tabel Pengujian** *Login*

| No. | <b>Deskripsi</b> | <b>Prosedur</b><br>Pengujian | <b>Masukan</b> | Keluaran yang<br><b>Diharapkan</b> | <b>Hasil</b> yang<br>didapat | Kesimpulan |
|-----|------------------|------------------------------|----------------|------------------------------------|------------------------------|------------|
|     | Pengujian        | Menialankan                  | Menginput :    | Menuiu ke                          | Menuiu ke                    | Baik       |
|     | pada login       | sistem                       | nama user $=$  | halaman                            | halaman                      |            |

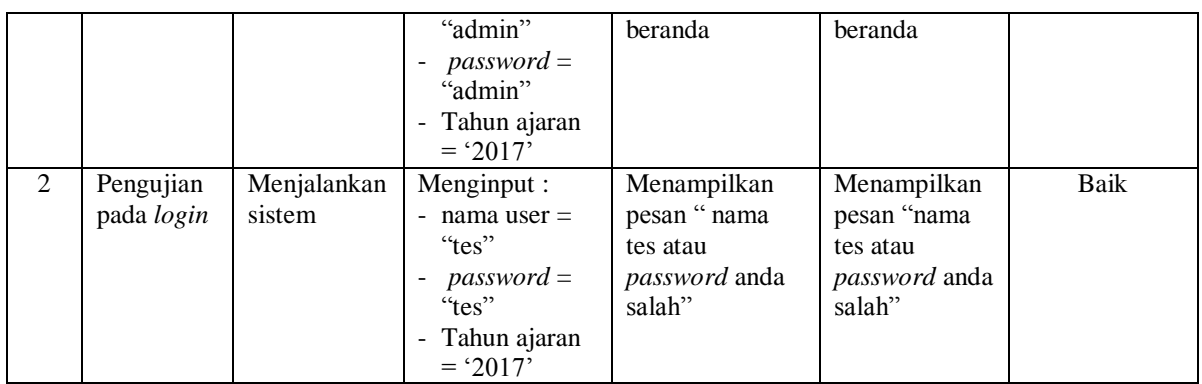

# **Tabel 5.2 Tabel Pengujian Mengelola Data User**

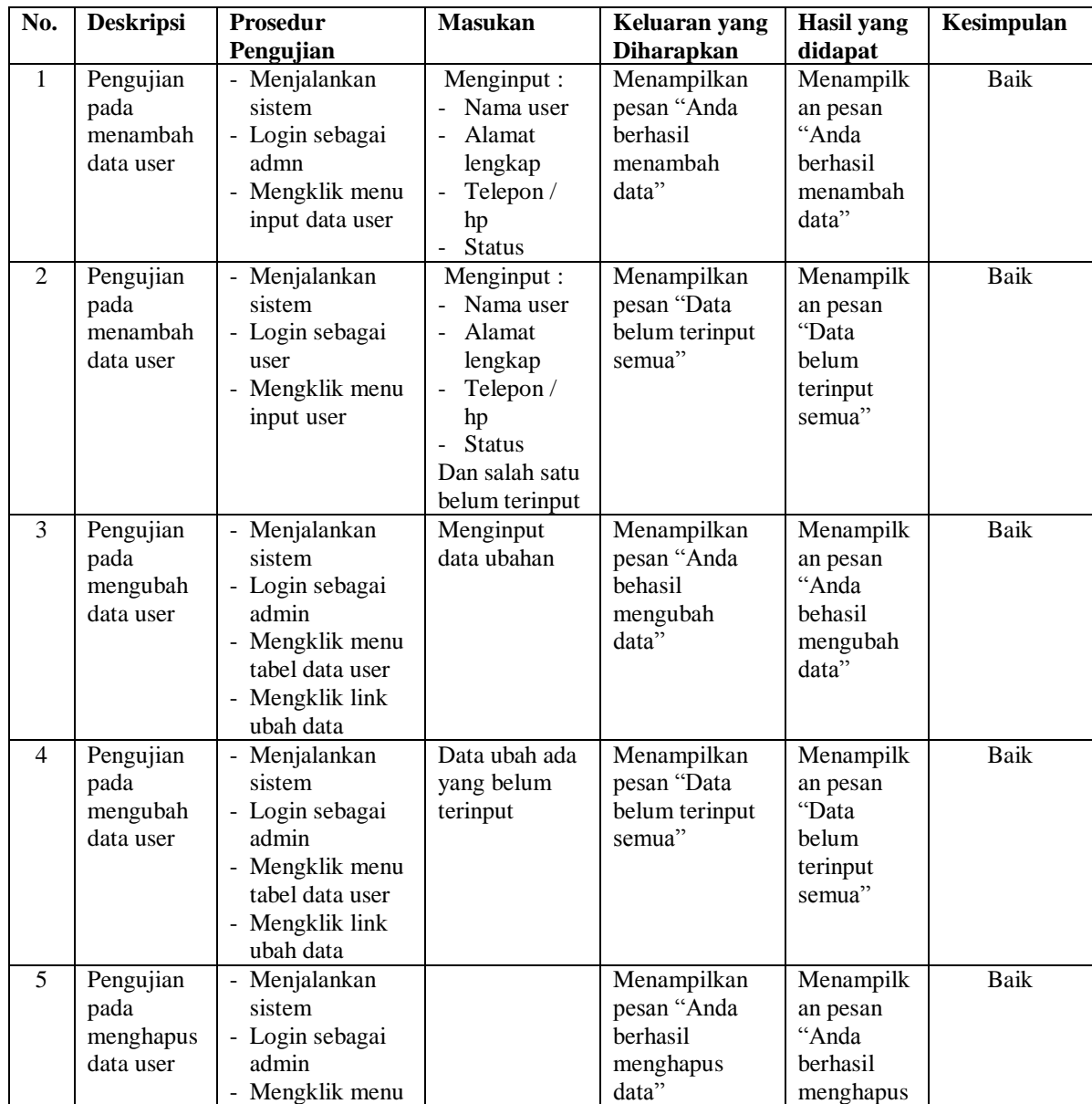

| tabel data user |  | data |  |
|-----------------|--|------|--|
| - Mengklik link |  |      |  |
| hapus data      |  |      |  |

**Tabel 5.3 Tabel Pengujian Mengelola Data Kriteria**

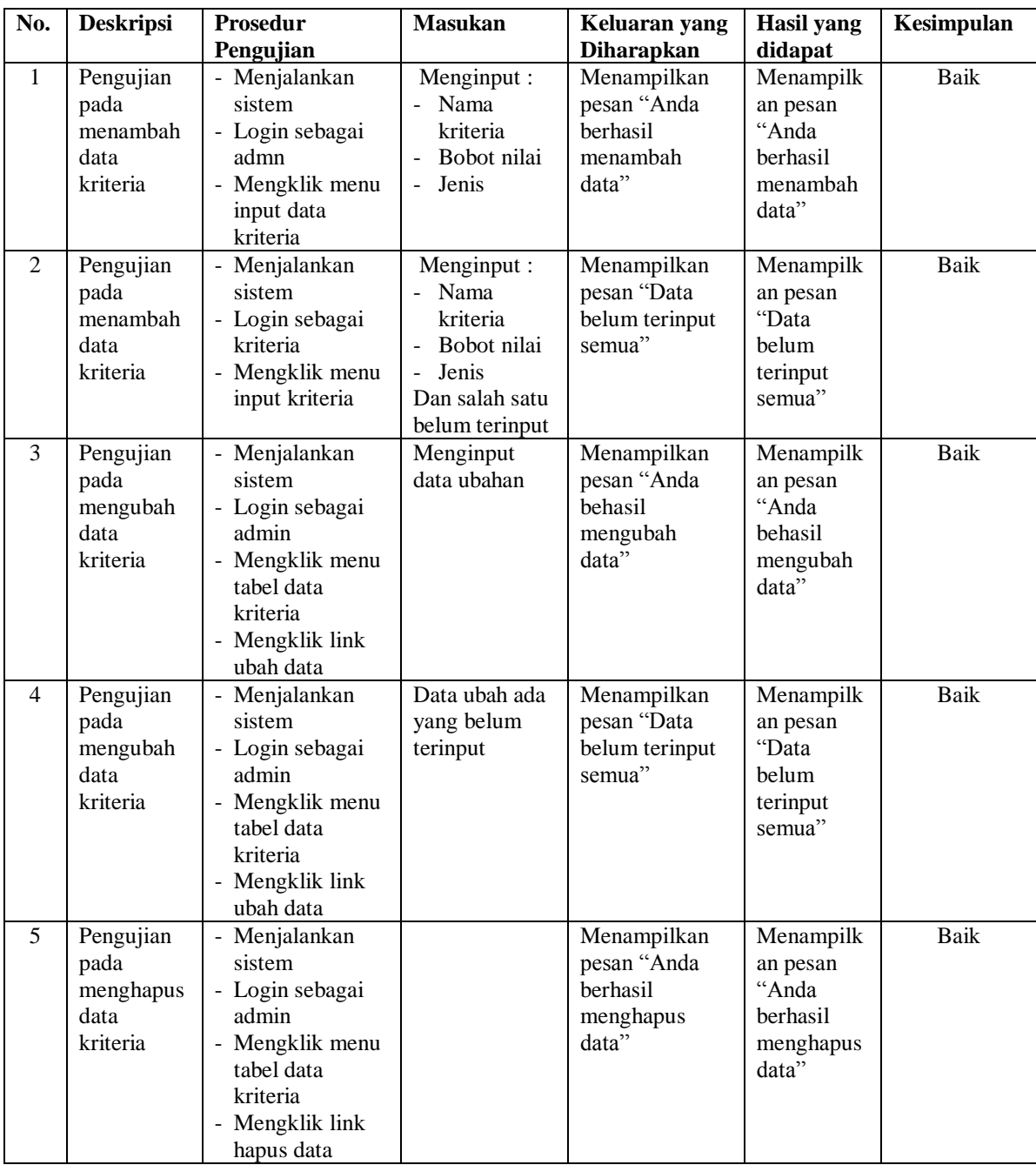

| No.            | <b>Deskripsi</b>                                          | Prosedur<br>Pengujian                                                                                                    | <b>Masukan</b>                                                                                                    | Keluaran yang<br><b>Diharapkan</b>                           | <b>Hasil</b> yang<br>didapat                                     | Kesimpulan  |
|----------------|-----------------------------------------------------------|----------------------------------------------------------------------------------------------------|----------------------------------------------------------------------------------------------------|--------------------------------------------------------------|------------------------------------------------------------------|-------------|
| $\mathbf{1}$   | Pengujian<br>pada<br>menambah<br>data detail<br>kriteria  | - Menjalankan<br>sistem<br>- Login sebagai<br>admn<br>- Mengklik menu<br>input data detail<br>kriteria                                               | Menginput:<br>Nama<br>$\overline{a}$<br>kriteria<br>Nama detai<br>kriteria<br>Nilai detail<br>$\omega_{\rm c}$<br>kriteria                        | Menampilkan<br>pesan "Anda<br>berhasil<br>menambah<br>data"  | Menampilk<br>an pesan<br>"Anda<br>berhasil<br>menambah<br>data"  | <b>Baik</b> |
| $\overline{2}$ | Pengujian<br>pada<br>menambah<br>data detail<br>kriteria  | Menjalankan<br>sistem<br>- Login sebagai<br>detail kriteria<br>- Mengklik menu<br>input detail<br>kriteria                                           | Menginput:<br>- Nama<br>kriteria<br>Nama detai<br>kriteria<br>Nilai detail<br>$\omega_{\rm{eff}}$<br>kriteria<br>Dan salah satu<br>belum terinput | Menampilkan<br>pesan "Data<br>belum terinput<br>semua"       | Menampilk<br>an pesan<br>"Data<br>belum<br>terinput<br>semua"    | <b>Baik</b> |
| 3              | Pengujian<br>pada<br>mengubah<br>data detail<br>kriteria  | Menjalankan<br>sistem<br>- Login sebagai<br>admin<br>- Mengklik menu<br>tabel data detail<br>kriteria<br>- Mengklik link<br>ubah data                | Menginput<br>data ubahan                                                                                                    | Menampilkan<br>pesan "Anda<br>behasil<br>mengubah<br>data"   | Menampilk<br>an pesan<br>"Anda<br>behasil<br>mengubah<br>data"   | Baik        |
| $\overline{4}$ | Pengujian<br>pada<br>mengubah<br>data detail<br>kriteria  | Menjalankan<br>sistem<br>- Login sebagai<br>admin<br>- Mengklik menu<br>tabel data detail<br>kriteria<br>- Mengklik link<br>ubah data                | Data ubah ada<br>yang belum<br>terinput                                                                                                    | Menampilkan<br>pesan "Data<br>belum terinput<br>semua"       | Menampilk<br>an pesan<br>"Data<br>belum<br>terinput<br>semua"    | <b>Baik</b> |
| 5              | Pengujian<br>pada<br>menghapus<br>data detail<br>kriteria | Menjalankan<br>$\mathbf{r}$<br>sistem<br>- Login sebagai<br>admin<br>- Mengklik menu<br>tabel data detail<br>kriteria<br>Mengklik link<br>hapus data |                                                                                                    | Menampilkan<br>pesan "Anda<br>berhasil<br>menghapus<br>data" | Menampilk<br>an pesan<br>"Anda<br>berhasil<br>menghapus<br>data" | <b>Baik</b> |

**Tabel 5.4 Tabel Pengujian Mengelola Data Detail kriteria**

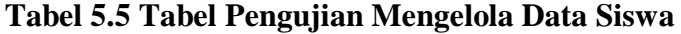

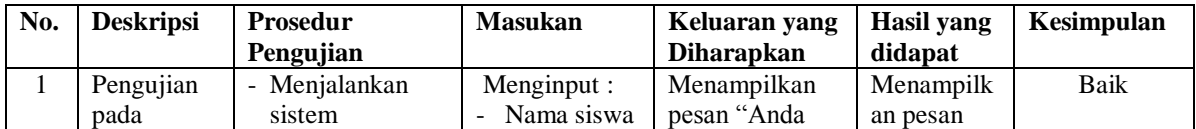

|                | menambah<br>data siswa                       | - Login sebagai<br>admn<br>- Mengklik menu<br>input data siswa                                                              | Alamat<br>lengkap<br>Email<br>Telepon /<br>hp<br>Jurusan                                                                                   | berhasil<br>menambah<br>data"                                | "Anda<br>berhasil<br>menambah<br>data"                           |      |
|----------------|----------------------------------------------|----------------------------------------------------------------------------------------------------|----------------------------------------------------------------------------------------------------|--------------------------------------------------------------|------------------------------------------------------------------|------|
| $\overline{2}$ | Pengujian<br>pada<br>menambah<br>data siswa  | - Menjalankan<br>sistem<br>- Login sebagai<br>siswa<br>- Mengklik menu<br>input siswa                                       | Menginput:<br>Nama siswa<br>Alamat<br>lengkap<br>Email<br>Telepon /<br>hp<br>Jurusan<br>$\overline{a}$<br>Dan salah satu<br>belum terinput | Menampilkan<br>pesan "Data<br>belum terinput<br>semua"       | Menampilk<br>an pesan<br>"Data<br>belum<br>terinput<br>semua"    | Baik |
| $\overline{3}$ | Pengujian<br>pada<br>mengubah<br>data siswa  | - Menjalankan<br>sistem<br>- Login sebagai<br>admin<br>- Mengklik menu<br>tabel data siswa<br>- Mengklik link<br>ubah data  | Menginput<br>data ubahan                                                                                                    | Menampilkan<br>pesan "Anda<br>behasil<br>mengubah<br>data"   | Menampilk<br>an pesan<br>"Anda<br>behasil<br>mengubah<br>data"   | Baik |
| $\overline{4}$ | Pengujian<br>pada<br>mengubah<br>data siswa  | - Menjalankan<br>sistem<br>- Login sebagai<br>admin<br>- Mengklik menu<br>tabel data siswa<br>- Mengklik link<br>ubah data  | Data ubah ada<br>yang belum<br>terinput                                                                                                    | Menampilkan<br>pesan "Data<br>belum terinput<br>semua"       | Menampilk<br>an pesan<br>"Data<br>belum<br>terinput<br>semua"    | Baik |
| 5              | Pengujian<br>pada<br>menghapus<br>data siswa | - Menjalankan<br>sistem<br>- Login sebagai<br>admin<br>- Mengklik menu<br>tabel data siswa<br>- Mengklik link<br>hapus data |                                                                                                    | Menampilkan<br>pesan "Anda<br>berhasil<br>menghapus<br>data" | Menampilk<br>an pesan<br>"Anda<br>berhasil<br>menghapus<br>data" | Baik |

**Tabel 5.6 Tabel Pengujian Mengelola Data Penilaian**

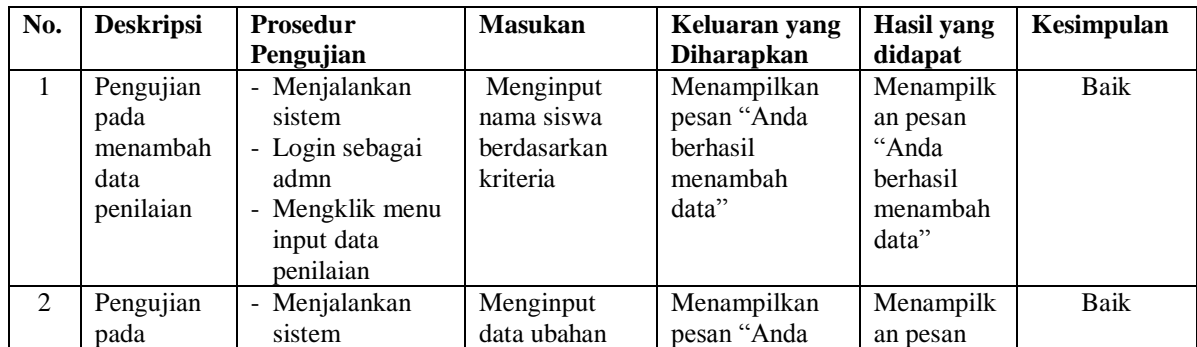

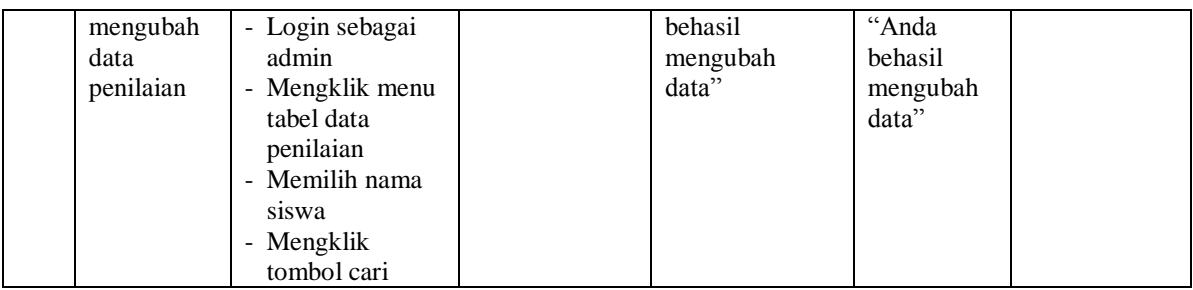

### **5.4 ANALISIS HASIL YANG DICAPAI OLEH SISTEM**

Analisis hasil yang dicapai oleh sistem pendukung keputusan penentuan jurusan pada SMA Negeri 1 Tanjung Jabung Timur Jambi, antara lain :

- 1. Sistem yang dirancang mempercepat proses pengambilan keputusan untuk penentuan jurusan dan juga dapat memberikan referensi ataupun acuan penentuan jurusan IPA ataupun IPS untuk masing-masing siswa
- 2. Sistem juga membantu pengolahan data siswa, data kriteria dan data penilaian siswa secara terkomputerisasi sehingga dapat memberikan informasi yang cepat dan tepat serta memberikan laporan hasil penentuan jurusan menggunakan metode *profile matching*

Adapun kelebihan dari sistem baru ini adalah sebagai berikut :

- 1. Sistem dapat menghitung sendiri hasil penentuan jurusan dan langsung memberikan hasil penentuan jurusan siswa yang masuk ke IPA ataupun IPS sesuai dengan kuato pada SMA Negeri 1 Tanjung Jabung Timur Jambi
- 2. Sistem juga dapat menyimpan hasil penentuan jurusan dengan menggunakan database MySQL sehingga sekolah dapat melihat kembali hasil yang telah dihitung oleh sistem.

Dan kekurangan dari sistem baru ini adalah belum adanya fitur yang dapat menampilkan informasi perbandingan setiap tahunnya untuk minat siswa masuk ke jurusan IPA atau IPS